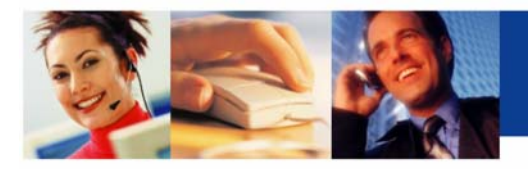

# *PRIMUS Anytime Conferencing Services*

# **Code Description**

## **\*1 Accès extérieur**

Lorsque la conférence est en cours, le modérateur peut faire un appel sortant pour connecter un autre participant en appuyant sur \*1. Le modérateur se retirera temporairement de la conférence et entendra des guidages de commande avec invitation d'entrer le code régional et le numéro de téléphone de la personne qu'il désire rejoindre. Le modérateur peut appeler n'importe quelle région du globe. Il doit appuyer sur la touche # deux fois afin de signaler la séquence de composition du numéro.

#### **\*1 Connecter le participant**

Si la personne est libre pour se joindre à la conférence, appuyer sur \*1 permettra au modérateur et au nouveau participant de rejoindre immédiatement la conférence.

#### **\*2 Connecter le participant seulement**

Si la personne est libre pour se joindre à la conférence, appuyer sur \*2 permettra au nouveau participant de rejoindre immédiatement la conférence tout en laissant le modérateur libre pour appeler une autre personne.

#### **\*3 Retour sans connecter de nouveau participant**

Si la personne n'est pas libre pour se joindre à la conférence ou si on ne rejoint que sa boîte vocale, appuyer sur \*3 permettra au modérateur de couper la ligne et de retourner à la conférence.<br>\*4 Déconnecter et faire un autre appel sortant

#### **\*4 Déconnecter et faire un autre appel sortant**

Si la personne n'est pas libre pour se joindre à la conférence ou si on ne rejoint que sa boîte vocale, appuyer sur \*3 permettra au modérateur de couper la ligne et de procéder à un autre appel pour connecter une autre personne.

# **\*4 Enregistrement d'appel**

À tout moment de la conférence, le modérateur peut appuyer sur \*4 pour enregistrer l'appel à compter de ce moment. À la fin de la conférence, PRIMUS communiquera avec le modérateur par courriel pour faire des arrangements quant à son choix de format de l'enregistrement. Le modérateur aura le choix de recevoir soit un enregistrement pour téléphone à clavier soit un CD. **REMARQUE :** Pour utiliser la commande \*4, le modérateur doit mettre la fonction de sécurité d'appel (\*7) à la position Arrêt.

## **\*5 Mode écoute**

Si le modérateur désire parler sans interruption et sans entendre de bruit de fond, il peut appuyer tout simplement sur \*5. Cela mettra tous les autres participants au mode discrétion et leur permettra d'entendre seulement le modérateur. Pour ouvrir les lignes de nouveau et permettre aux participants de parler, simplement appuyez sur \*5 de nouveau.

#### **\*7 Sécurité d'appel**

 Pour s'assurer que la conférence reste privée, le modérateur peut fermer la conférence aux participants non autorisés en appuyant sur \*7. Les participants désireux de se joindre à la conférence se verront refuser l'accès lorsque cette commande est activée. Pour désactiver la fonction, appuyez sur \*7 de nouveau.

## **\*8 Appel de présence automatique**

Le modérateur peut écouter l'enregistrement des noms des participants en appuyant sur \*8. Le modérateur sera temporairement déconnecté de la conférence et il sera le seul à entendre l'enregistrement des noms.

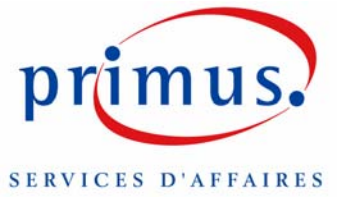

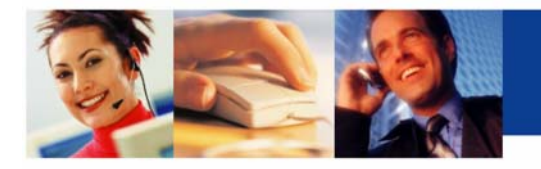

#### **\*9 Dénombrement des participants**

Le modérateur pourra entendre le nombre de participants présents à la conférence en appuyant sur \*9; il sera le seul à pouvoir entendre cet enregistrement.

## **## Déconnexion automatique**

Quand le modérateur appuie deux fois sur la touche # puis raccroche, le système coupera automatiquement toutes les lignes sur la conférence.

## **\*0 Assistance téléphoniste (Tous les participants ont accès à cette fonction)**

Lorsque la conférence est en cours, tous les participants peuvent accéder à l'assistance téléphoniste en appuyant sur \*0 sur un téléphone à clavier. Quand on répondra à votre demande, vous serez connecté pour une conversation privée avec l'assistance téléphoniste de la conférence. Vous pourrez alors lui adresser vos questions, demander des instructions ou lui faire part d'un problème de qualité de son.

#### **\*6 Mettre une ligne en mode discrétion (Tous les participants ont accès à cette fonction)**

Si votre téléphone n'est pas muni de touche de discrétion, vous pourrez mettre votre propre ligne en mode discrétion en appuyant sur \*6. Tous les participants ainsi que le modérateur ont accès à cette fonction. Si votre conférence compte de nombreux participants, il serait préférable de demander à tous les participants de mettre leur ligne en mode discrétion quand ils ne parlent pas. Cela est particulièrement important quand il y a des participants qui utilisent un téléphone cellulaire. Pour parler, les participants n'ont qu'à ouvrir leur ligne de nouveau en appuyant sur \*6.

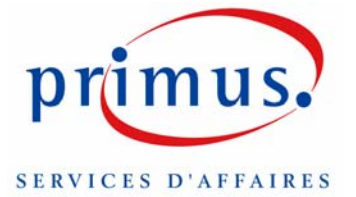